### **BenefitsConnections**

1

Your Company. Your Benefits. Your Choice.

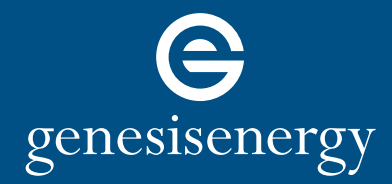

**[hr.genesisenergy.com](http://hr.genesisenergy.com)**

# How to Open Your Health Savings Account (HSA)

Employees who enroll in a Health Savings Account (HSA) must open an account with Fidelity before company and personal contributions can be deposited in the plan. If your account is not opened within 60 days of the end of enrollment, the employer contribution will be forfeited. You can still make personal contributions if you open your account beyond this 60-day window. Please see applicable Summary Plan Description for the parameters of your specific plan.

Please review the information on the Fidelity site and follow these steps to set up your account at Fidelity. If you have any issues opening the account, please reach out to Fidelity at **(800) 544-3716**.

### Steps to Open Your Health Savings Account (HSA)

To open your Health Savings Account (HSA), go to **[www.401k.com](http://www.401k.com)** and login to your Fidelity account. If you do not have an online account with Fidelity, you will need to create one.

Once you access your Fidelity account, you will find a box with Health Savings Account "Open an HSA".

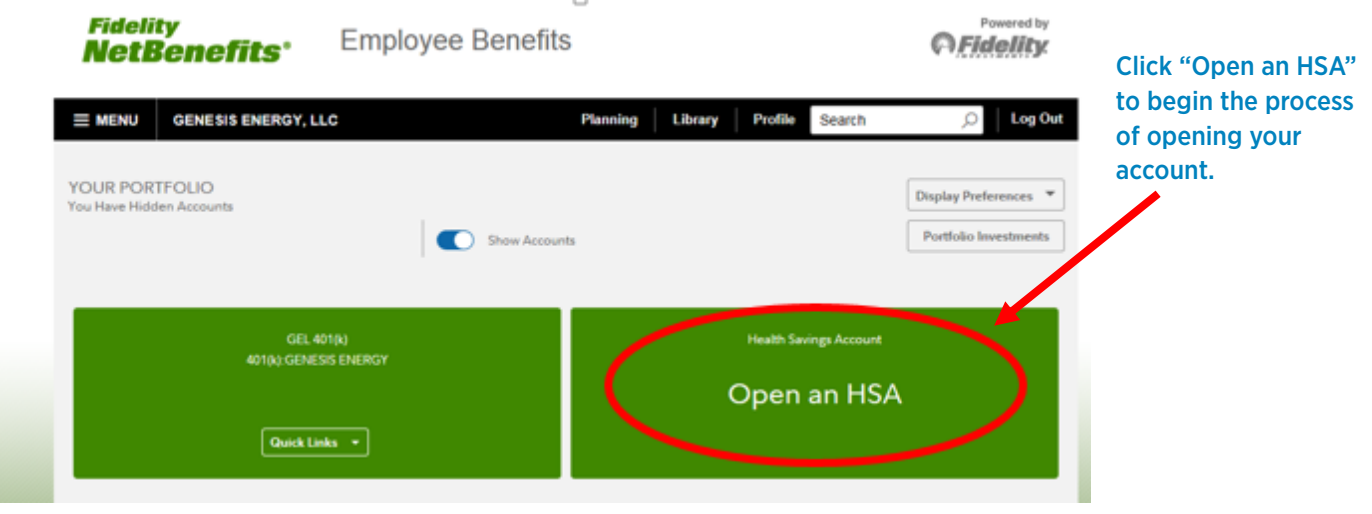

**IMPORTANT INFORMATION:** You will not be able to open your account until your benefits enrollment is processed by Genesis Energy and sent over to Fidelity. If you are not able to open your account within 10 days of completion of the benefits enrollment process, please email the Benefits Connections team at **[BenefitsConnections@genlp.com](mailto:BenefitsConnections%40genlp.com?subject=)**.

Step One continued…

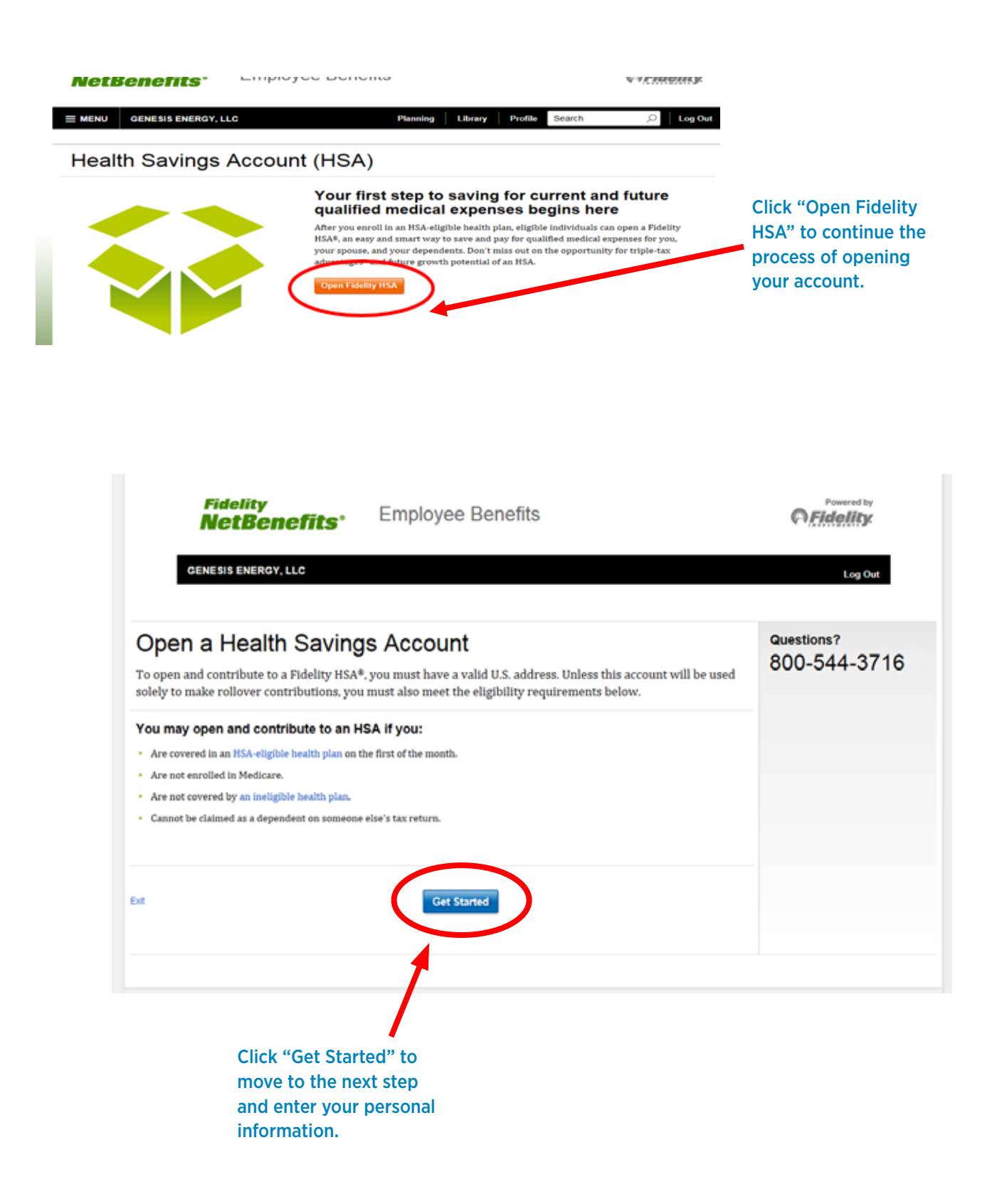

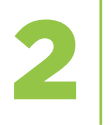

After clicking "Get started" you will be required to enter your personal and employment information on the following two pages. If the information is pre-filled, please review and confirm the information for your account. You will need to update any incorrect or missing information before clicking the "Next" button.

### **Personal Information**

In accordance with federal law, Fidelity must obtain certain information to verify your identity.

All fields required unless otherwise noted.

#### **Personal Information**

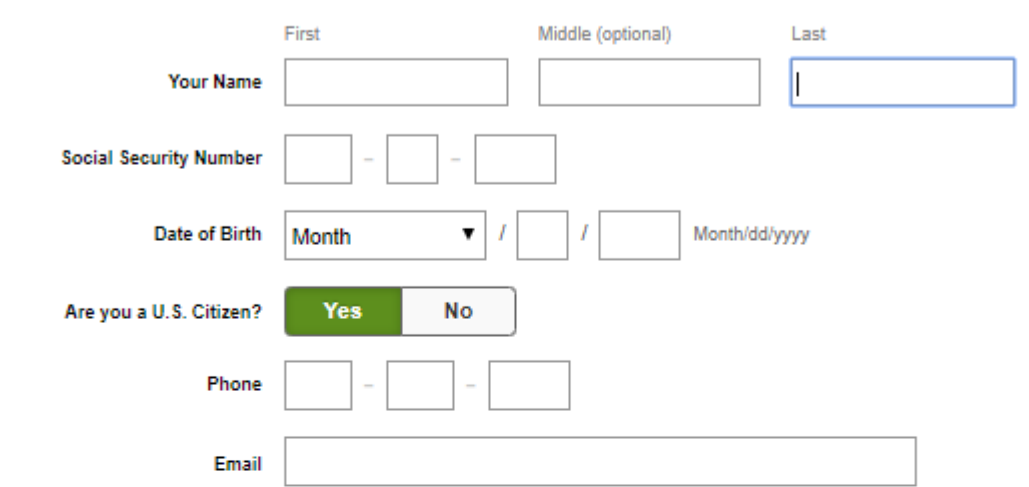

#### **Legal/Residential Address**

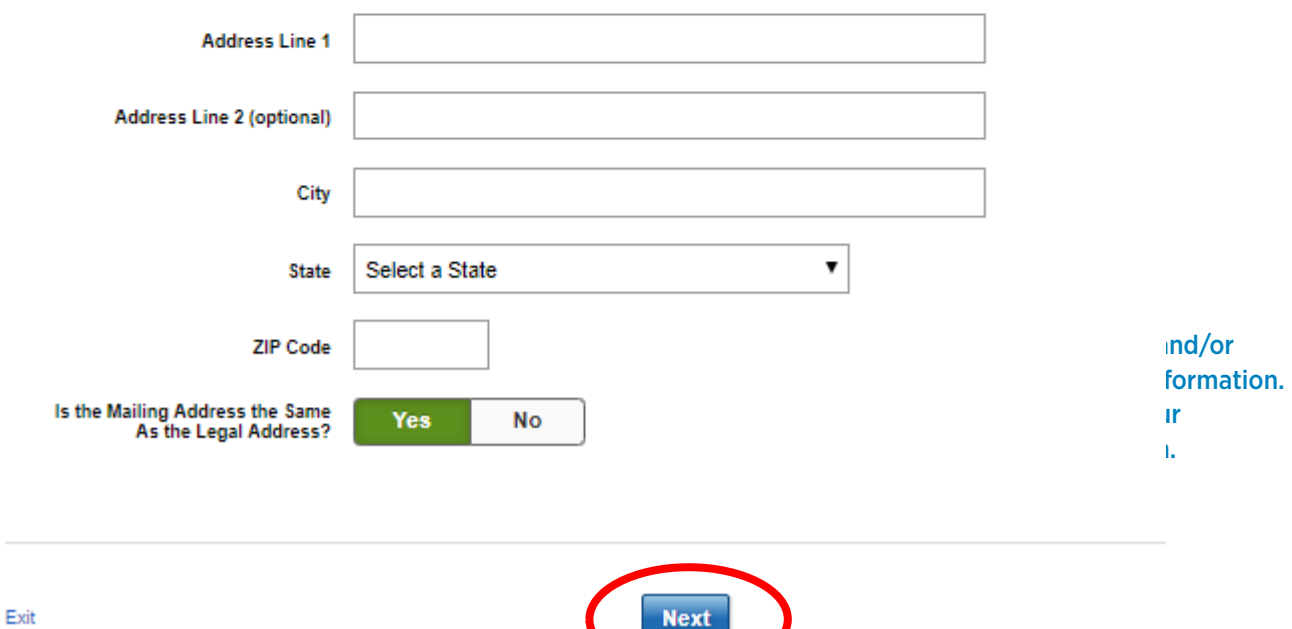

Step Two continued…

### **Employment Information**

Investment industry regulations require that we obtain your employment information.

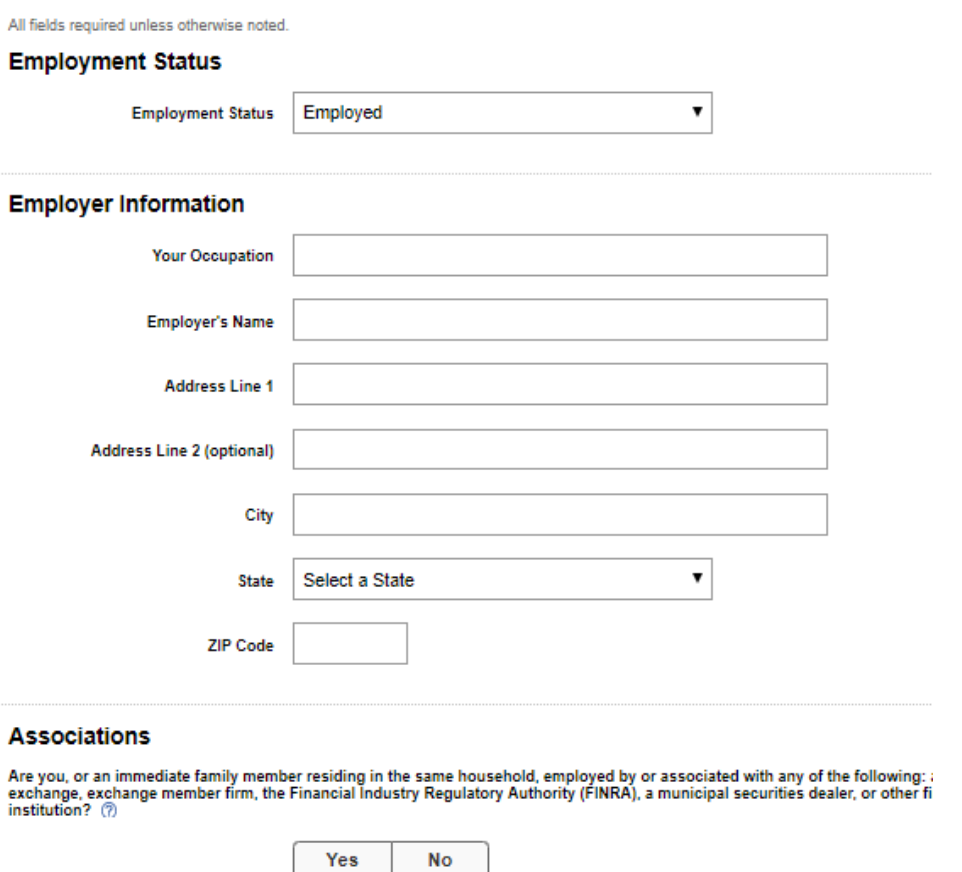

Are you or an immediate family/household member, a director, corporate officer, or 10% shareholder of a publicly held company

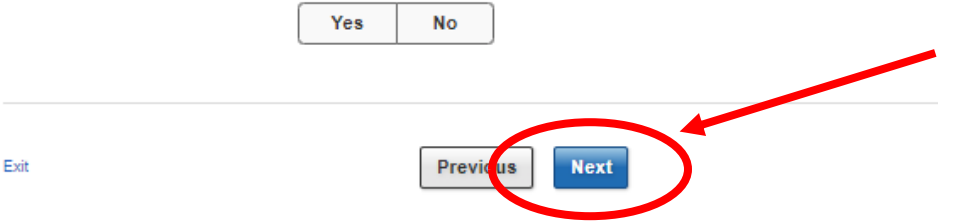

Once you have entered and/or verified your employment information and confirmed the associations, click "Next" to move to Step 3.

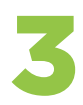

The third and final step is the "Agree to Terms' confirmation page. Please review the terms in detail, check the appropriate boxes where prompted and then open your account.

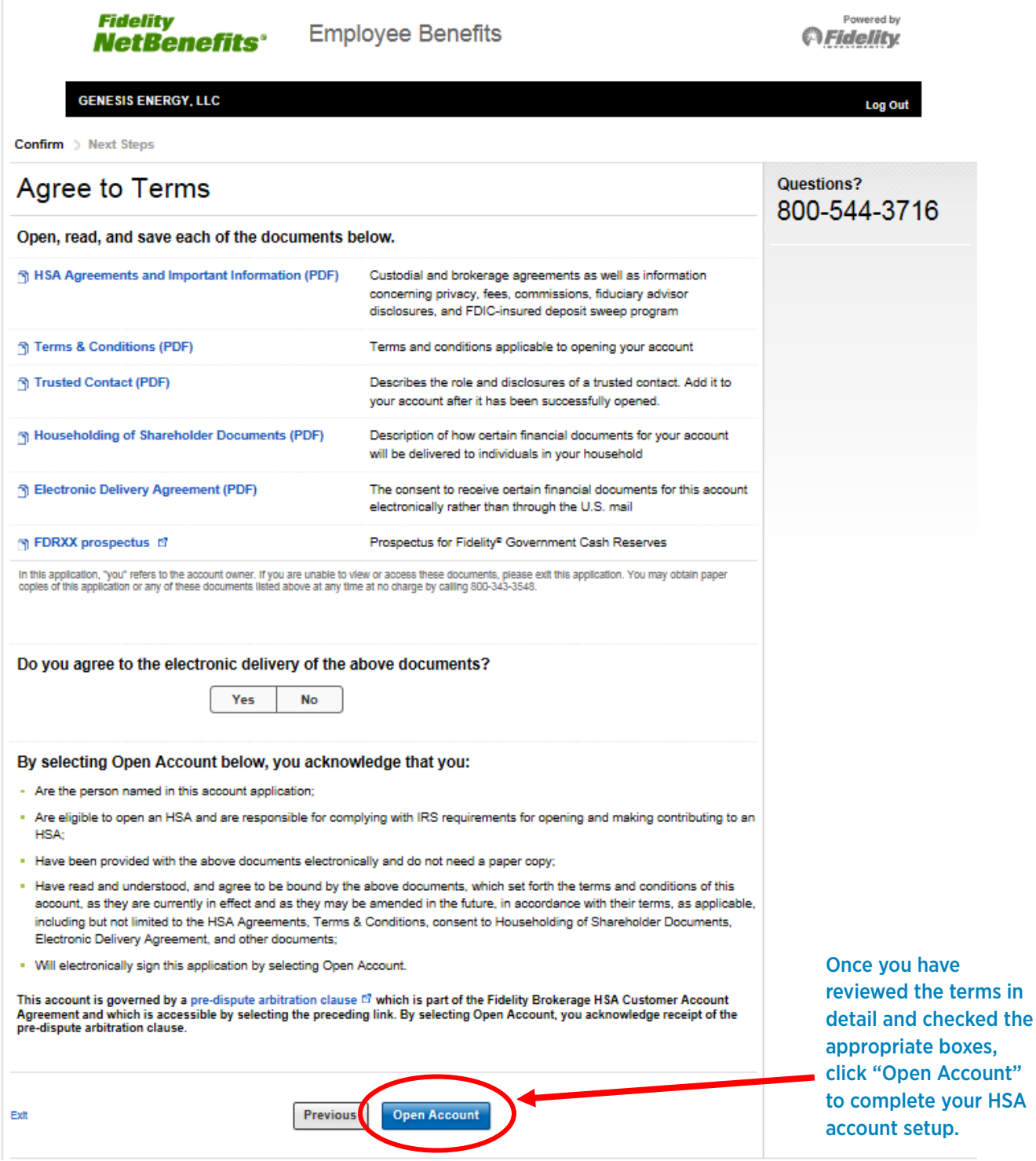

Congratulations! You have opened your HSA. If you have any questions or concerns about your account, please call Fidelity at **1-800-544-3716**.

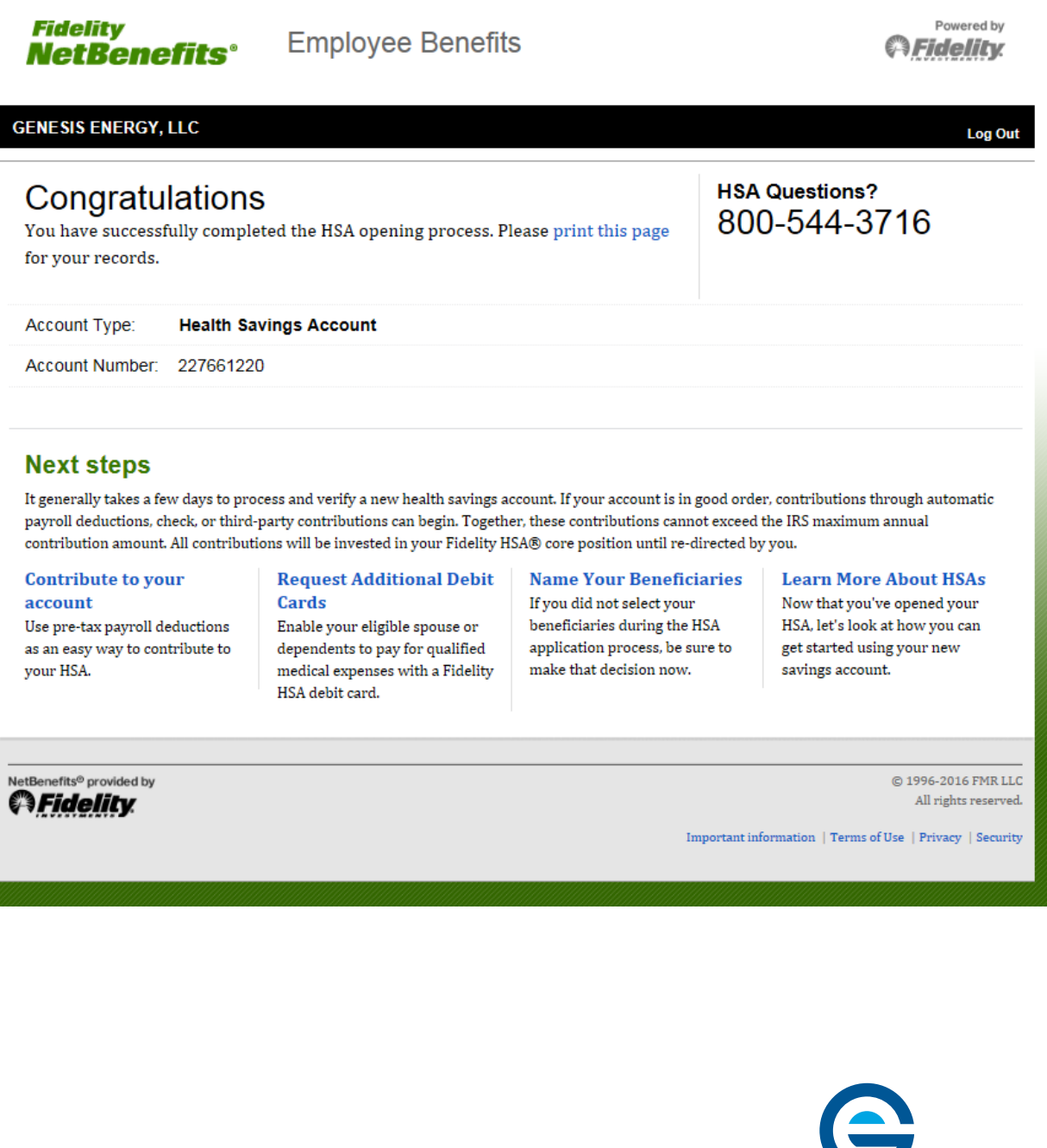

Questions? Visit **[hr.genesisenergy.com](http://hr.genesisenergy.com)** for more information.

genesisenergy